# TEXT FORMATTING TEACHER TIPS

Each design has 2 sets of directions pages. The first one is lowercase letters and the second one is uppercase letters. This is to give you choice to match your student keyboards. When the students actually type the text, it should all be in lowercase to match the finished examples provided.

Ways to add challenge:

- Have students Highlight the text with the color instead of changing the font color.
- Have students add a line at the end that says what the shape is.
- Have students add a clip art image that represents the design.
- Have students type a reflection about how the activity went and what they might do differently next time.

Ways to provide supports (make it easier):

- Provide students with a second sheet of paper or a flat edge like a ruler so that they can be looking at one line at a time.
- Dictate the directions one line at a time to students.
- Demonstrate each line as you go using a projector or screensharing software.

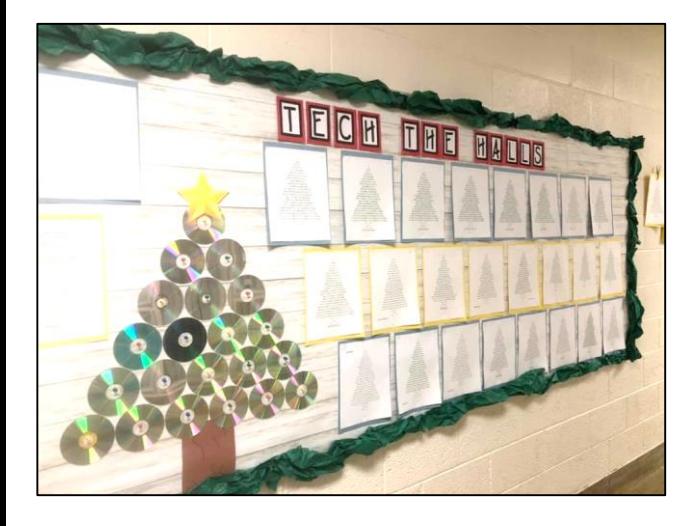

Offer: If you send me a photo of Offer: It you send the a F-1<br>any part of this resource in use any part of this researce good<br>in your school (must be a GOOD in your scribbi (indee be a would duality photo) I will send you a \$3 or under resource from my shop. Email it to me info@brittanywashburn.com

# Teacher Guide

### THE RATIONALE

Learning keyboarding can be super boring and tedious for students. This set of formatting activities aims to bring engagement and a sense of purpose to the practice of typing.

By working on each design, students will practice each of the keyboard rows.

Students will also (hopefully) have a sense of pride over the final outcome and an understanding of the learning objective.

STANDARDS ADDRESSED Strand: Innovative Designer Standard: 4.b. select and use digital tools to plan and manage a design process that considers design constraints and calculated risks. I Can Statements: I can stick with a problem until it is solved I can use the materials around me to help me solve a problem I can create an original work using a digital tool Strand: Empowered Learner Standard: 1.d. understand the fundamental concepts of technology operations, demonstrate the ability to choose, use and troubleshoot current technologies and are able to transfer their knowledge to explore emerging technologies. I Can Statements: I can learn a new technology tool by exploring it I can find any letter or number on a keyboard

1.on line 1 type i (Press Tab 2 times) i 2.on line 2 type i (Press Tab 1 time) i 3.on line 3 type ii 4.on line 4 type eee ttt 5.on line 5 type yyy ppp rrr yyy (Press Tab 1 time) ttt qqq ooo (Press Tab 2 times) yyy ppp rrr yyy 6. on line 6 type ppp rrr yyy (Press Tab 1 time) ttt eee (Press Tab 2 times) yyy rrr ppp 7.on line 7 type qqq uuu ooo www eee 8.on line 8 type www eee ttt uuu iii ooo 9.on line 9 type ttt eee uuu qqq www 10.on line 10 type iii ooo qqq ttt iii ww 11.on line 11 type www qqq www eee 12.on line 12 type qqq ooo ttt uuu 13.on line 13 type i 14.on line 14 type i **15.Select all lines**; **CENTER** all text, **16.Select All** text and make it **BOLD**, and change the size to 22. **17. Select Lines 8, 10 and 12** and change the color to **Yellow. 18.Select All the y's, p's and r's** and change the color to **Gray.**

**19.On the next line type your name to sign your masterpiece.**

1.on line 1 type I (Press Tab 2 times) I 2.on line 2 type I (Press Tab 1 time) I 3.on line 3 type II 4.on line 4 type EEE TTT 5.on line 5 type YYY PPP RRR YYY (Press Tab 1 time) TTT QQQ OOO (Press Tab 2 times) YYY PPP RRR YYY 6. on line 6 type PPP RRR YYY (Press Tab 1 time) TTT EEE (Press Tab 2 times) YYY RRR PPP 7.on line 7 type QQQ UUU OOO WWW EEE 8.on line 8 type WWW EEE TTT UUU III OOO 9.on line 9 type TTT EEE UUU QQQ WWW 10.on line 10 type III OOO QQQ TTT III WW 11.on line 11 type WWW QQQ WWW EEE 12.on line 12 type QQQ OOO TTT UUU 13.on line 13 type I 14.on line 14 type I **15.Select all lines**; **CENTER** all text, **16.Select All** text and make it **BOLD**, and change the size to 22. **17. Select Lines 8, 10 and 12** and change the color to **Yellow. 18.Select All the y's, p's and r's** and change the color to **Gray. 19.On the next line type your name to sign your masterpiece.**

#### BEE FINISHED EXAMPLE

**i i i i**

**ii**

**eee ttt**

**yyy ppp rrr yyy ttt qqq ooo yyy ppp rrr yyy**

**ppp rrr yyy ttt eee yyy rrr ppp**

**qqq uuu ooo www eee**

**www eee ttt uuu iii ooo**

**ttt eee uuu qqq www**

**iii ooo qqq ttt iii ww**

**www qqq www eee**

**qqq ooo ttt uuu**

**i**

**i**

1.on line 1 type lll (Press Tab 2 times) lll 2.on line 2 type ll (Press Tab 1 time) ll 3.on line 3 type aaa sss ddd 4.on line 4 type fff hhh jjj kkk lll 5.on line 5 type aaa sss ddd 6. on line 6 type fff hhh jjj kkk lll aaa sss 7.on line 7 type aaa ;; sss ddd ;; fff ggg hhh 8.on line 8 type kkk lll aaa sss ;; ddd fff ;; ggg 9.on line 9 type jjj kkk lll ;; aaa sss ;; ddd fff 10.on line 10 type hhh jjj kkk lll aaa ;; sss ddd 11.on line 11 type fff ;; ggg hhh ;; jjj kkk aaa 12.on line 12 type lll aaa ;; sss ddd ;; hhh 13.on line 13 type fff ggg ;; hhh kkk 14.on line 14 type jjj kkk sss **15.Select lines 1-12**; **CENTER** all text, and make it **BOLD**, and change the size to 22. **16.Select lines 6-14:** Change the color to **Red. 17.Select all the semi-colons (;):** Change the color to **Black.**

**18.On the next line type your name to sign your masterpiece.**

1.on line 1 type LLL (Press Tab 2 times) LLL 2.on line 2 type LL (Press Tab 1 time) LL 3.on line 3 type AAA SSS DDD 4.on line 4 type FFF HHH JJJ KKK LLL 5.on line 5 type AAA SSS DDD 6. on line 6 type FFF HHH JJJ KKK LLL AAA SSS 7.on line 7 type AAA ;; SSS DDD ;; FFF GGG HHH 8.on line 8 type KKK LLL AAA SSS ;; DDD FFF ;; GGG 9.on line 9 type JJJ KKK LLL ;; AAA SSS ;; DDD FFF 10.on line 10 type HHH JJJ KKK LLL AAA ;; SSS DDD 11.on line 11 type FFF ;; GGG HHH ;; JJJ KKK AAA 12.on line 12 type LLL AAA ;; SSS DDD ;; HHH 13.on line 13 type FFF GGG ;; HHH KKK 14.on line 14 type JJJ KKK SSS **15.Select lines 1-12**; **CENTER** all text, and make it **BOLD**, and change the size to 22. **16.Select lines 6-14:** Change the color to **Red. 17.Select all the semi-colons (;):** Change the color to **Black.**

**18.On the next line type your name to sign your masterpiece.**

#### LADYBUG FINISHED EXAMPLE

**lll lll ll ll aaa sss ddd fff hhh jjj kkk lll aaa sss ddd fff hhh jjj kkk lll aaa sss aaa ;; sss ddd ;; fff ggg hhh kkk lll aaa sss ;; ddd fff ;; ggg jjj kkk lll ;; aaa sss ;; ddd fff hhh jjj kkk lll aaa ;; sss ddd fff ;; ggg hhh ;; jjj kkk aaa lll aaa ;; sss ddd ;; hhh fff ggg ;; hhh kkk jjj kkk sss**

1.on line 1 type xx (Press Tab 2 times) xx

2.on line 2 type xx (Press Tab 1 time) xx

3.on line 3 type zzz

4.on line 4 type xxx ccc

5.on line 5 type vvv

6. on line 6 type bbb // nnn

7.on line 7 type mmm // zzz xxx

8.on line 8 type vvv bbb n // nn mmm

9.on line 9 type xxx ccc vvv b // bb nnn mmm

10.on line 10 type xxx // ccc vvv b // bb nnn // mmm

11.on line 11 type ccc /// /// vvv bbb // mm /// /// zzz xxx

12.on line 12 type bb nnn // mmm zzz x // xx ccc // vvv bbb mm

13.on line 13 type nnn zzz xxx ccc vvv bb // b nnn mmm zzz xxx ccc

**14.Select all lines: CENTER** all text, and make it **BOLD**, and change the size to 22.

**15.Select lines 6-13:** Change the color to **Tan. 16.Select all Slashes (/):** Change the color to **Black. 17.On the next line type your name to sign your masterpiece.**

1.on line 1 type XX (Press Tab 2 times) XX 2.on line 2 type XX (Press Tab 1 time) XX 3.on line 3 type ZZZ 4.on line 4 type XXX CCC 5.on line 5 type VVV 6. on line 6 type BBB // NNN 7.on line 7 type MMM // ZZZ XXX 8.on line 8 type VVV BBB N // NN MMM 9.on line 9 type XXX CCC VVV B // BB NNN MMM 10.on line 10 type XXX // CCC VVV B // BB NNN // MMM 11.on line 11 type CCC /// /// VVV BBB // MM /// /// ZZZ XXX 12.on line 12 type BB NNN // MMM ZZZ X // XX CCC // VVV BBB MM 13.on line 13 type NNN ZZZ XXX CCC VVV BB // B NNN MMM 777 XXX CCC **14.Select all lines: CENTER** all text, and make it **BOLD**, and change the size to 22. **15.Select lines 6-13:** Change the color to **Tan. 16.Select all Slashes (/):** Change the color to **Black. 17.On the next line type your name to sign your masterpiece.**

#### MOTH FINISHED EXAMPLE

**xx xx xx xx zzz xxx ccc vvv bbb // nnn mmm // zzz xxx vvv bbb n // nn mmm xxx ccc vvv b // bb nnn mmm xxx // ccc vvv b // bb nnn // mmm ccc /// /// vvv bbb // mm /// /// zzz xxx bb nnn // mmm zzz x // xx ccc // vvv bbb mm nnn zzz xxx ccc vvv bb // b nnn mmm zzz xxx ccc**

1.on line 1 type qqq (Press Tab 9 times) qqq

2.on line 2 type sss sss (Press Tab 8 times) sss sss

3.on line 3 type ppp ooo ppp (Press Tab 5 times) ppp ooo ppp

4.on line 4 type mmm mmm (Press Tab 4 times) mm mmm mm

5.on line 5 type xxx ccc vvv rrr (Press Tab 2 times) /// (Press Tab 2 times) kkk lll ooo ddd

6. on line 6 type ppp ooo ggg hhh /// /// rrr ttt ccc vvv jjj 7.on line 7 type uuu vvv www qqq /// /// ddd ooo ppp qqq 8.on line 8 type kkk zzz ooo iii jjj dd /// /// kkk zzz ooo iii jjj dd 9.on line 9 type hhh qqq ooo w eee /// /// hhh qqq ooo w eee 10.on line 10 type jjj qqq eee (Press Tab 2 times) /// /// (Press Tab 2 times) jjj qqq eee

11.on line 11 type rrr ppp (Press Tab 3 times) /// (Press Tab 3 times) rrr pp

12.on line 12 type sss ddd www eee qqq mmm nnn

**13.Select all lines: CENTER** all text, and make it **BOLD**, and change the size to 22.

**14.Select all Lines:** Change the color to **Orange. 15.Select all o's and Slashes (/):** Change the color to **Black.**

**16.On the next line type your name to sign your masterpiece.**

1.on line 1 type QQQ (Press Tab 9 times) QQQ

2.on line 2 type SSS SSS (Press Tab 8 times) SSS SSS

3.on line 3 type PPP OOO PPP (Press Tab 5 times) PPP OOO PPP

4.on line 4 type MMM MMM (Press Tab 4 times) MM MMM MM

5.on line 5 type XXX CCC VVV RRR (Press Tab 2 times) /// (Press Tab 2 times) KKK LLL OOO DDD

6. on line 6 type PPP OOO GGG HHH /// /// RRR TTT CCC VVV JJJ

7.on line 7 type UUU VVV WWW QQQ /// /// DDD OOO PPP QQQ

8.on line 8 type KKK ZZZ OOO III JJJ DD /// /// KKK ZZZ OOO III JJJ DD

9.on line 9 type HHH QQQ OOO W EEE /// /// HHH QQQ OOO W EEE

10.on line 10 type JJJ QQQ EEE (Press Tab 2 times) /// /// (Press Tab 2 times) JJJ QQQ EEE

11.on line 11 type RRR PPP (Press Tab 3 times) /// (Press Tab 3 times) RRR PP

12.on line 12 type SSS DDD WWW EEE QQQ MMM NNN **13.Select all lines: CENTER** all text, and make it **BOLD**, and change the size to 22.

**14.Select all Lines:** Change the color to **Orange.**

**15.Select all o's and Slashes (/):** Change the color to **Black.**

**16.On the next line type your name to sign your masterpiece.**

© Brittany Washburn

#### BUTTERFLY FINISHED EXAMPLE 4

**qqq** qqqq and the control of the control of the control of the control of the control of the control of the control of the control of the control of the control of the control of the control of the control of the control **sss sss** sss sss sss **ppp ooo ppp ppp ooo ppp mmm mmm mm mmm mm xxx ccc vvv rrr /// kkk lll ooo ddd ppp ooo ggg hhh /// /// rrr ttt ccc vvv jjj uuu vvv www qqq /// /// ddd ooo ppp qqq kkk zzz ooo iii jjj dd /// /// kkk zzz ooo iii jjj dd hhh qqq ooo w eee /// /// hhh qqq ooo w eee jjj qqq eee /// /// jjj qqq eee rrr ppp /// rrr ppp**

### Buyer Responsibilities and Terms of Use

© Brittany Washburn. Download of this resource gives the user the right to reproduce the pages for one classroom only. Copying any part of this document and placing it on the internet in any form is strictly forbidden and is a violation of the Digital Millennium Copyright Act (DCMA). If you have found this resource posted online, please contact me at [info@brittanywashburn.com.](mailto:info@brittanywashburn.com) Thank you for your cooperation. This resource is no affiliated with, or had it been authorized, sponsored, or otherwise approved by Google, Inc.

- $\checkmark$  Use this in your own classroom
- $\checkmark$  Delete slides from your own copies that you do not wish to use
- ✓ Contact me with any questions you may have about this resource
- $\checkmark$  Purchase additional licenses from my store at a discounted price if you would like to share this with a colleague

### You may: You may not:

- Use this resource or any images within this resource to create a new resource
- Store this file publicly (outside the scope of your own classroom).
- Redistribute, share, or give away this resource without the purchase of additional licenses.

© Brittany Washburn

# Credits

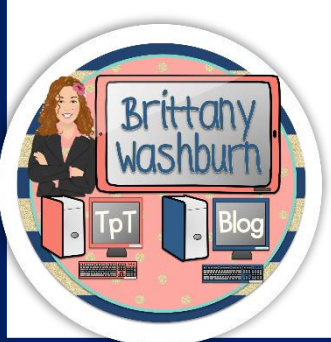

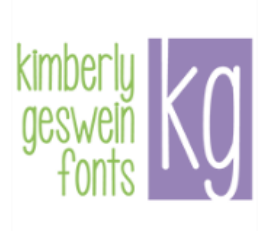

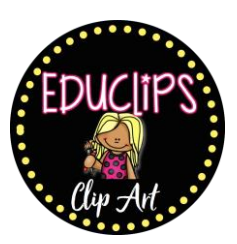

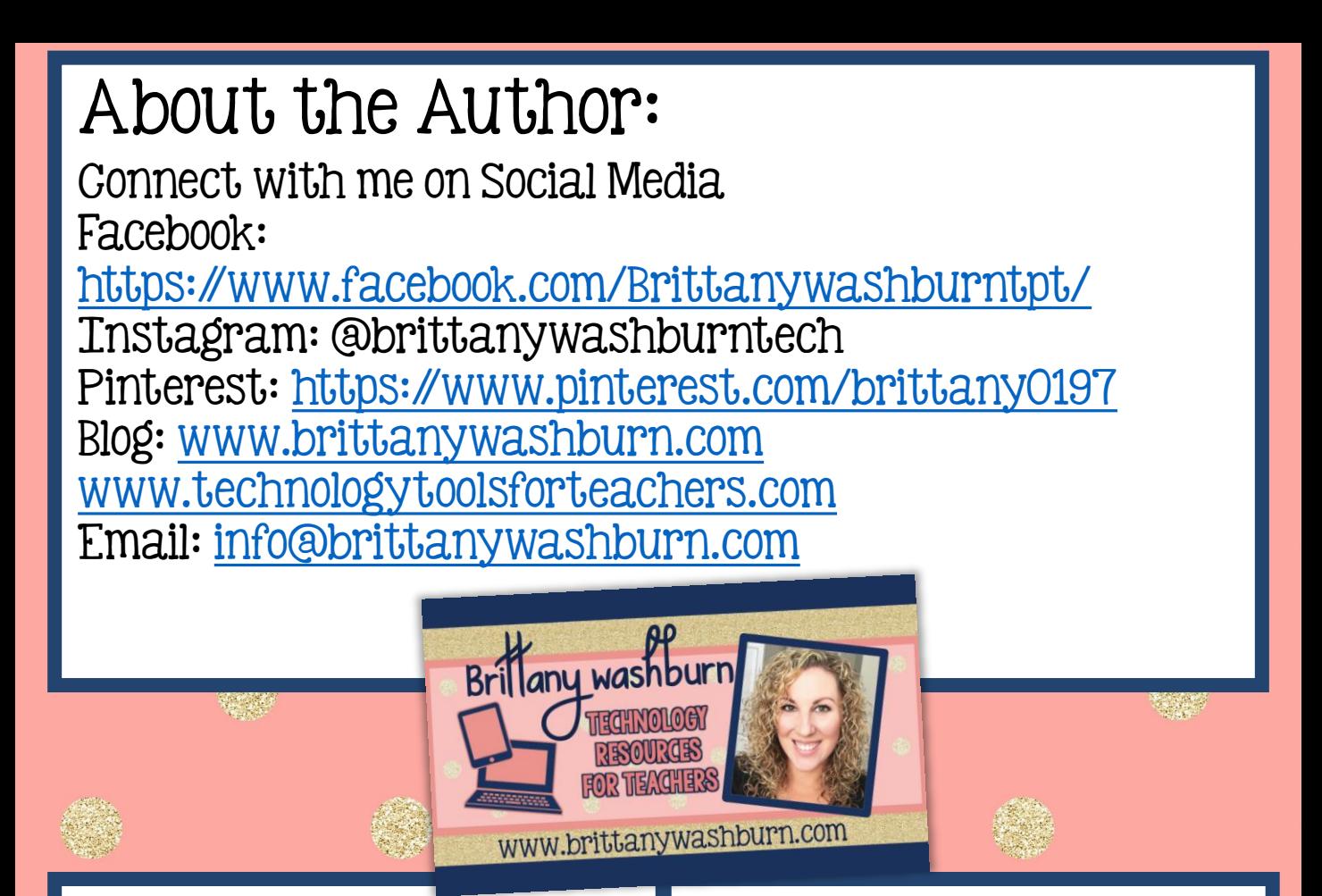

Don't forget! You can get TpT credits toward future purchases by rating this one. Just go to <shopbrittanywashburn.com>

If you have any questions, please feel free to email me any time!

© Brittany Washburn Interested in bonus content? Enroll in my [FREE email course for technology teachers](http://brittanywashburn.blogspot.com/p/free-email-course-for-technology.html). It is a 5 part course that walks you through everything I do to organize myself from curriculum mapping to lesson planning to assessment.